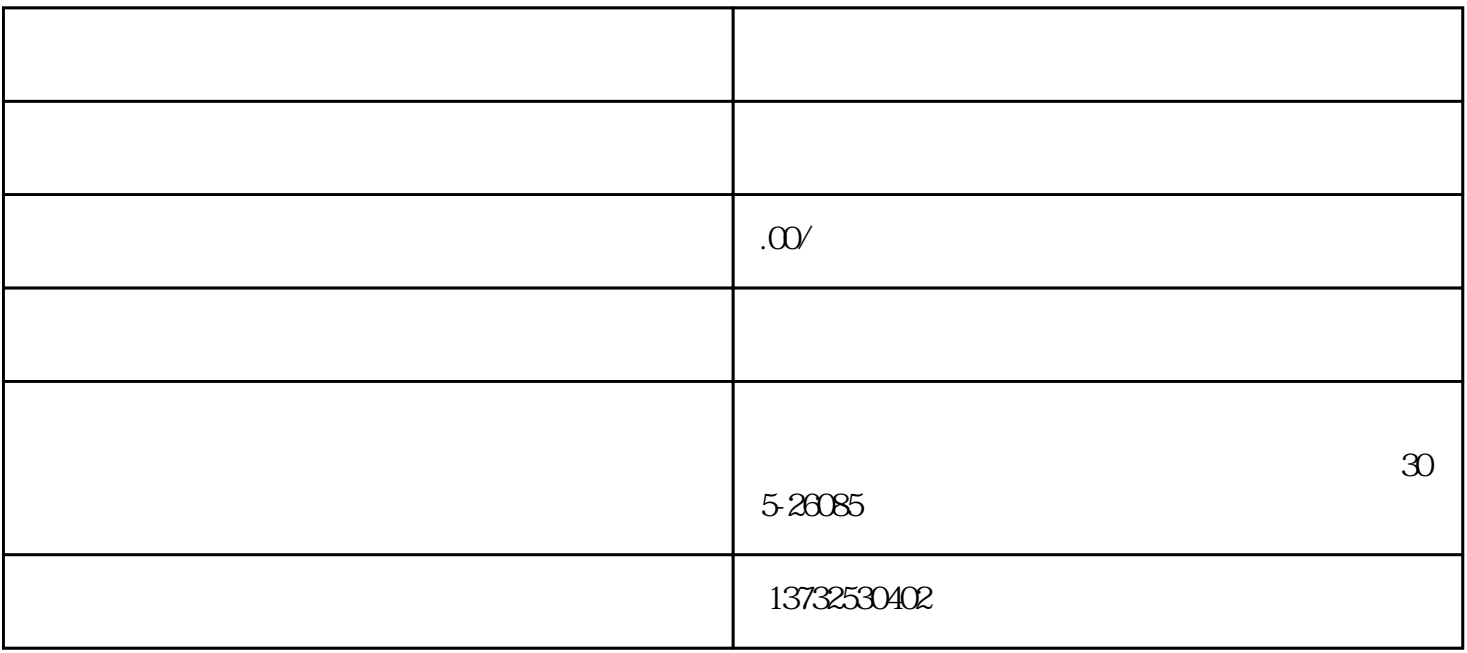

- 1 "
- $2^{\degree}$  ";
	- $3<sub>2</sub>$
- 4、点"立即办理"选"法人登录"使用数字证书(法人一证通登录),用电子营业执照页可以,登录后
- $\frac{4}{\pi}$ "见下图:

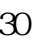